# **PERMIS DE CONDUIRE**

#### **Obtenir un duplicata de son permis de conduire**

(perte-vol-détérioration-changement d'état civil)

#### Connectez-vous sur : [https://ants.gouv.fr](https://ants.gouv.fr/)

Rubrique "vos démarches–permis de conduire/ /services associés/effectuer une demande de permis de conduire en ligne/

## **Savoir où en est son permis de conduire**

Connectez-vous sur : [https://ants.gouv.fr](https://ants.gouv.fr/)

Rubrique "vos démarches - permis de conduire", « services associés », « où en est votre permis de conduire »

## **Obtenir un permis de conduire international**

Connectez-vous sur : http://vaucluse.gouv.fr

Rubrique « démarches administratives », « permis de conduire », « conduire hors Europe : permis Français, permis international »

*Dossier à transmettre uniquement par voie postale en préfecture.*

#### **Prendre un rendez-vous pour un passage en commission médicale**

Connectez-vous sur :  [http:// vaucluse.gouv.fr](http://vaucluse.gouv.fr/)

#### **PERMIS DE CONDUIRE et IMMATRICULATION DES VEHICULES et**

**Toutes les informations et les formulaires à télécharger sur** :

#### https://service-public.fr

- rubrique « connaître vos droits, effectuer vos démarches »
- onglet « Services en ligne »
- encadré « rechercher par »,
- sélectionnez « services en ligne » et thème « transport ».

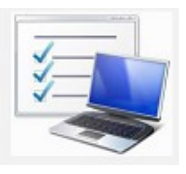

## **Soyez vigilant en vous connectant** :

vérifiez que vous êtes bien sur le site officiel de l'administration française

 [https://service-public.fr](https://service-public.fr/)

#### \*\*\*\*\*\*\*\*\*\*

Services de l'État en Vaucluse Préfecture de Vaucluse Bureau de la circulation routière 84905 Avignon Cedex 9

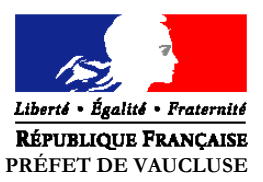

# *Pour vos démarches,*

# *Des services en ligne en quelques clics....*

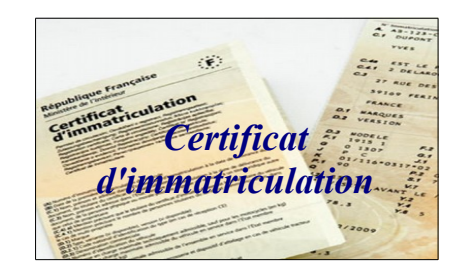

*et*

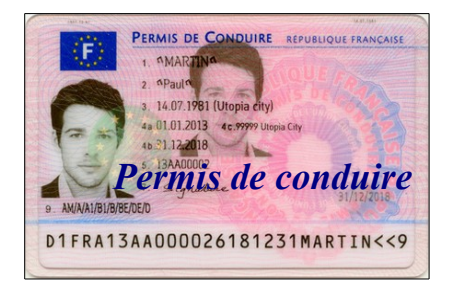

*Gagnez du temps, ne vous déplacez pas .....*

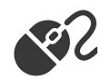

### **Immatriculer un véhicule**

**C'est facile**... adressez-vous à un professionnel de l'automobile habilité. Liste des professionnels sur le site de l'ANTS(\*)

> Connectez-vous sur : [https://ants.gouv.fr](https://ants.gouv.fr/)

rubrique "immatriculation/services associés"

### **Savoir où en est son certificat d'immatriculation**

Connectez-vous sur : [https://ants.gouv.fr](https://ants.gouv.fr/)

Rubrique "vos démarches - immatriculation", « services associés », «où en est votre certificat d'immatriculation?" »

### **Obtenir un certificat de situation administrative de véhicule**

*(certificat de non-gage)*

Connectez-vous sur : [https://ants.gouv.fr](https://ants.gouv.fr/)

Rubrique "vos démarches - immatriculation", « services associés », «le certificat de situation administrative (non gage et opposition) »

Ce document est **gratuit**, disponible en ligne si votre véhicule ne fait pas l'objet d'une opposition

Sinon, contactez la préfecture ou la sous-préfecture de votre lieu de résidence.

(\*) Agence Nationale des Titres Sécurisés

# **Vous vendez un véhicule, Enregistrez directement la cession**

Connectez-vous sur : [https://ants.gouv.fr](https://ants.gouv.fr/)

 Rubrique « vos démarches-immatriculation » « services associés », «déclaration de cession en ligne" »

#### Vous pourrez éditer un accusé de réception

Sont exclus du service en ligne :

- les véhicules immatriculés sous l'ancienne numérotation (ex : 1234 ZH 84)
- les véhicules en location
- les cessions pour destruction
- les transactions avec un professionnel de l'automobile (acquéreur ou cédant)
- les transactions entre professionnels de l'automobile.

## **Déclarer votre changement d'adresse**

Connectez-vous sur : [https://ants.gouv.fr](https://ants.gouv.fr/)

Rubrique "vos démarches - immatriculation", « services associés », «changement d'adresse en ligne»

- opération possible uniquement pour les véhicules avec une nouvelle immatriculation (ex : ZZ-999-ZZ)
- déclaration à effectuer exclusivement dans le mois précédant ou suivant la date du déménagement. (En dehors de ces délais, la déclaration en ligne ne peut être effectuée)

Vous recevrez une étiquette comportant votre nouvelle adresse, à coller sur votre certificat d'immatriculation.

# **IMMATRICULATION IMMATRICULATION PERMIS DE CONDUIRE**

#### **Connaître le solde de points de son permis de conduire**

Vous devez vous munir de :

- votre numéro de dossier (n° de permis)
- votre code confidentiel

 Pour trouver son code confidentiel, plusieurs solutions :

 - sur le courrier accompagnant votre permis de conduire sécurisé (format «carte bancaire») - sur les courriers adressés en recommandé par le Ministère de l'Intérieur

- en faisant la demande à la préfecture :
	- par courrier (joindre à la demande la photocopie du permis de conduire, d'une pièce d'identité en cours de validité et une enveloppe affranchie au tarif recommandé avec liasse Accusé Réception)
	- sur place (sur présentation d'une pièce d'identité en cours de validité)

#### Ensuite,

#### Connectez-vous sur :  [https://service-public.fr](https://service-public.fr/)

 Rubrique "transports" "permis de conduire" "services en ligne et formulaires" "Télépoints".

#### *La demande sur le site officiel Télépoints est gratuite*